# Impostazioni di composizione veloce sull'adattatore per telefono analogico SPA8000  $\overline{a}$

## **Obiettivo**

Gli adattatori telefonici SPA8000 sono in grado di supportare 8 numeri di composizione rapida. I numeri di composizione veloce sono utili quando gli utenti chiamano frequentemente determinati numeri. La composizione veloce consente all'utente di utilizzare un solo numero per comporre i numeri frequenti invece di comporre il numero completo. Questo articolo spiega come configurare le impostazioni di composizione veloce su un SPA8000.

## Dispositivo applicabile

• SPA8000

#### Versione del software

● 6.1.12

#### Impostazioni Composizione veloce

Passaggio 1. Accedere all'utility di configurazione Web come amministratore e scegliere Avanzate > Voce > L1-L8. Viene visualizzata la pagina Linea:

Nota: assicurarsi di scegliere la linea desiderata da configurare nell'ultimo percorso del passaggio 1. Le linee da 1 a 8 sono disponibili sul dispositivo.

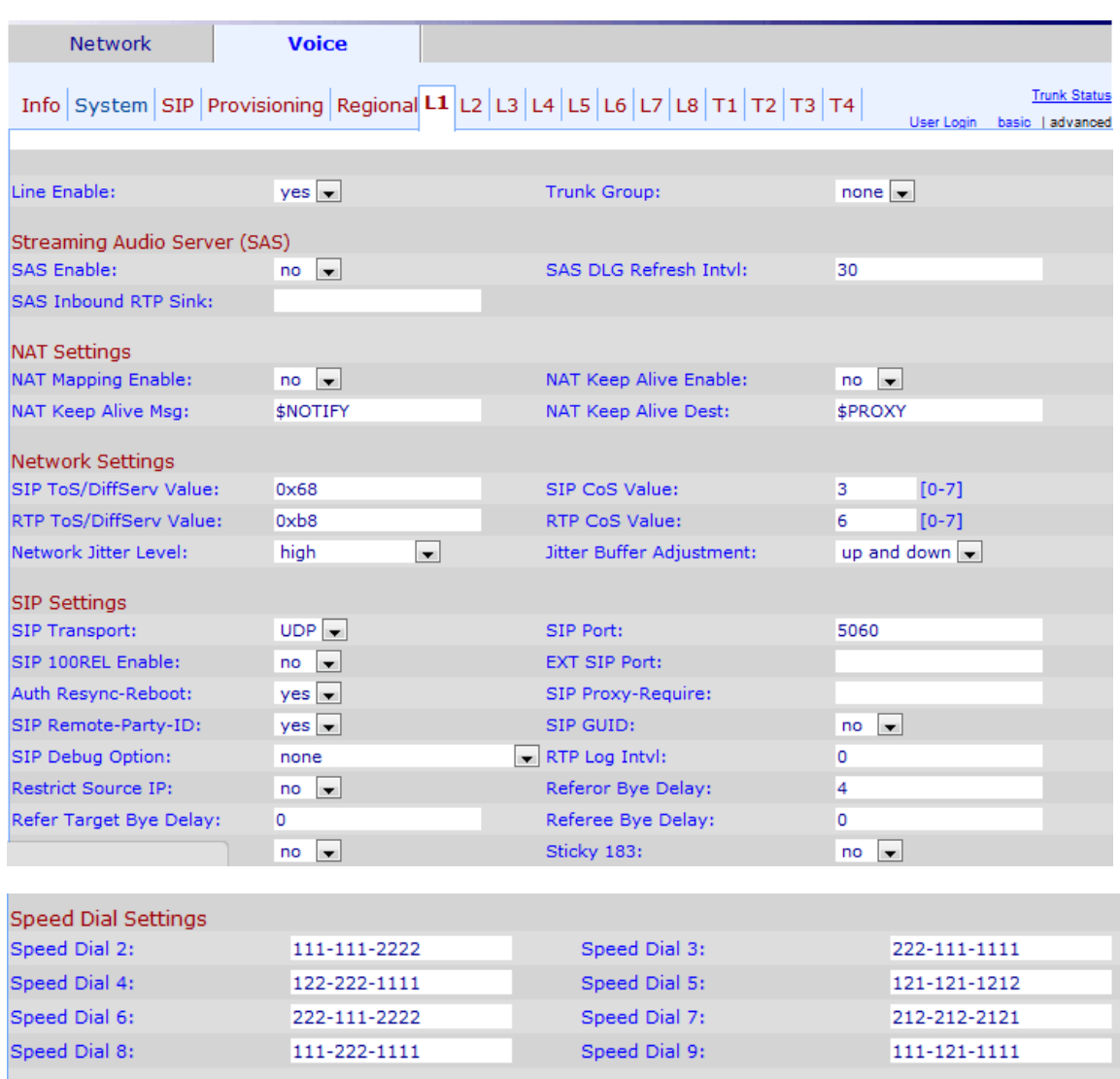

Passaggio 2. Immettere i numeri di telefono desiderati nei campi Composizione veloce (da 2 a 9) dell'area Impostazioni composizione veloce. L'impostazione predefinita è vuota. L'utente può utilizzare questi numeri di composizione veloce a una cifra per comporre qualsiasi numero immesso nei rispettivi campi Composizione veloce (da 2 a 9).

Nota: Se si immette un URL in sostituzione dei numeri di telefono al passaggio 2, l'URL accede a un gruppo di composizione alla composizione veloce specifica.

Nota: La Composizione veloce 1 non è disponibile nella pagina. Sono allocati 8 slot di memoria per SPA8000.

Passaggio 3. Per salvare la configurazione, fare clic su Sottometti tutte le modifiche.